# 在ASA上配置EIGRP IPV6

# 目录

简介 先决条件 支持的最低软件和硬件平台 要求 使用的组件 IPV6的EIGRP 新增内容 限制 受支持 Not Supported 功能详细信息 功能功能说明 EIGRP 的特点 EIGRP功能概述 工作原理 EIGRP消息流 建立邻居关系 内部视图/ASA CLI 邻居关系:基本配置和多/单播 邻居关系:指定接口和路由器ID 基本邻居关系 验证 检查邻居关系状态 Hello和保持间隔配置 被动接口配置 分发路由过滤列表 从其他协议重分发路由 **ASDM中的EIGRP IPv6** EIGRPv6新选项概述 接口中的EIGRPv6配置 配置接口的EIGRPv6设置 进程实例和被动接口 被动接口配置 路由器EIGRP和默认度量配置 过滤规则(分发列表)配置 重分发路由配置

邻居:单播路由器模式

组播路由器模式

#### **CSM中的IPv6 EIGRP**

CSM for EIGRPv6中的新选项概述

启用EIGRP IPv6支持

EIGRP IPv6 Setup选项卡

EIGRP IPv6 Neighbors选项卡

EIGRP IPv6 Redistribution选项卡

EIGRP IPv6 Summary Address选项卡

EIGRP IPv6 Interfaces选项卡

#### 故障排除

故障排除的步骤

问题示例

修订历史纪录

# 简介

本文档介绍如何在思科自适应安全设备(ASA)上配置EIGRP IPV6。

# 先决条件

支持的最低软件和硬件平台

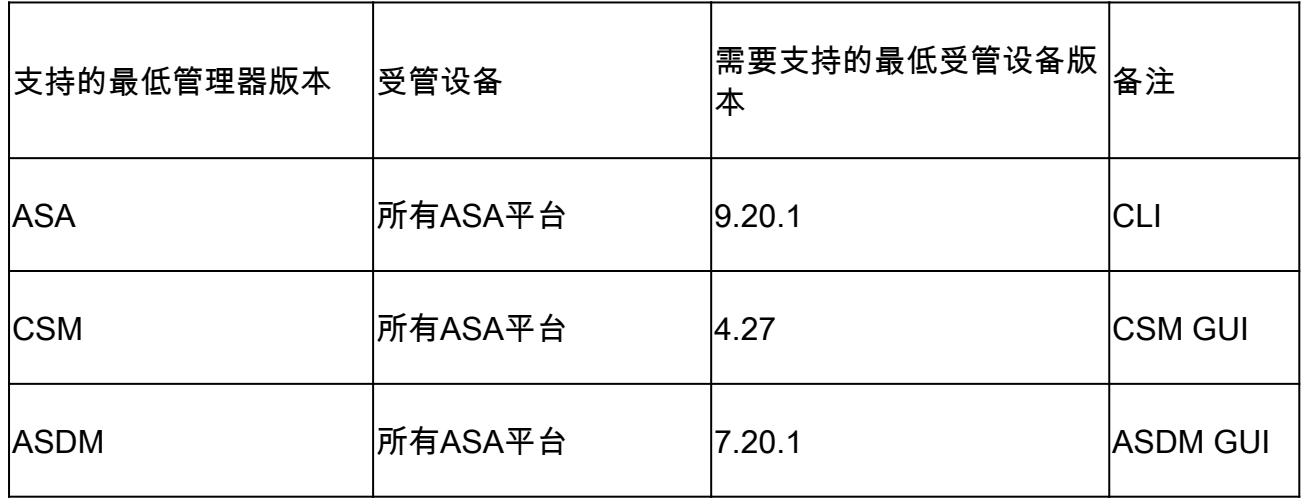

### 要求

Cisco 建议您了解以下主题:

- Cisco Security Manager
- 自适应安全设备管理器

### 使用的组件

本文档中的信息基于以下软件和硬件版本:

• 思科自适应安全设备(ASA) 9.20.1或更高版本

- 运行4.27的思科安全管理器(CSM)
- 运行7.20.1的思科自适应安全设备管理器

本文档中的信息都是基于特定实验室环境中的设备编写的。本文档中使用的所有设备最初均采用原 始(默认)配置。如果您的网络处于活动状态,请确保您了解所有命令的潜在影响。

# IPV6的EIGRP

· EIGRP在ASA上已经受支持并且可用。对EIGRP IPV6的需求不断增加。

· EIGRPv4和EIGRPv6的配置类似,但可以独立配置和管理。 · 由于协议的不同,配置和操作略有不同。

# 新增内容

· 在早期版本中,EIGRP仅支持IPv4,从ASA 9.20开始,IPV6将支持EIGRP。 · 仅在ASA上使用本地链路地址支持EIGRP IPv6。

# 限制

### 受支持

· ASA目前仅路由模式、HA和集群支持EIGRPv6。

· EIGRPv6邻居关系只能通过本地链路地址启用。

Not Supported

- •透明模式
- · 多情景
- •身份验证
- · 在FTD上

# 功能详细信息

功能功能说明

· IPv6的EIGRP使用与IPv4的EIGRP相同的框架。

· EIGRP IPv6将仅与IPv6对等设备通信,并且仅通告IPv6路由。

EIGRP IPV4和EIGRP IPv6具有相似的特征,例如:

- · 维护邻居、路由和拓扑表。
- · 它使用DUAL堆栈来实现快速收敛和无环网络。

不同之处在于 ·

- · 路由器模式下的network命令不用于EIGRP IPv6。
- · 使用ipv6 router eigrp <AS>启用EIGRP IPV6路由器进程。
- · 明确配置ipv6 eigrp <AS>以在特定接口上启用EIGRP IPv6。
- · 用户配置的IPv6地址不能用于建立邻居关系。
- · 当前版本不支持身份验证。

# EIGRP 的特点

#### EIGRP功能概述

· IPv6的EIGRP与EIGRP IPv4相同。

- •EIGRP 使用扩散更新算法 (DUAL) 实现快速收敛。
	- DUAL不仅会计算最佳路由,还会计算无环路由。
	- DUAL主要使用两个表来计算最佳路由。它们是邻居路由表和拓扑表。
	- DUAL根据报告的可行距离计算备用路径。
- · 邻居表跟踪所有直接连接的邻居。Hello数据包用于检查邻居的状态。

· 拓扑表保存着网络中所有路由的度量信息。后继路由器和可行后继路由器保留最佳路径和备用路径 信息。

#### 工作原理

Hello消息用于在建立邻接之前发现邻居。

邻居之间会交换更新消息,以构建拓扑表和路由表。

当DUAL正在重新计算防火墙没有可行后继路由的路由时,会向其他EIGRP邻居发送可行后继路由 的查询消息。

回复消息作为对EIGRP查询数据包的响应发送。

确认消息用于确认EIGRP更新、查询和应答。

EIGRP消息流

EIGRP IPv6使用Hello数据包来发现直连链路上其他支持EIGRP的设备并形成邻居关系。

EIGRP IPv6传输Hello数据包,其中源地址是传输接口的本地链路地址。

Hello消息与保持连接消息类似,用于跟踪邻居状态。

Hello消息的默认计时器为5秒。 在交换Hello消息时,接收并发送更新消息。这用于构建拓扑表并将 路由相应地安装到RIB中。

### 建立邻居关系

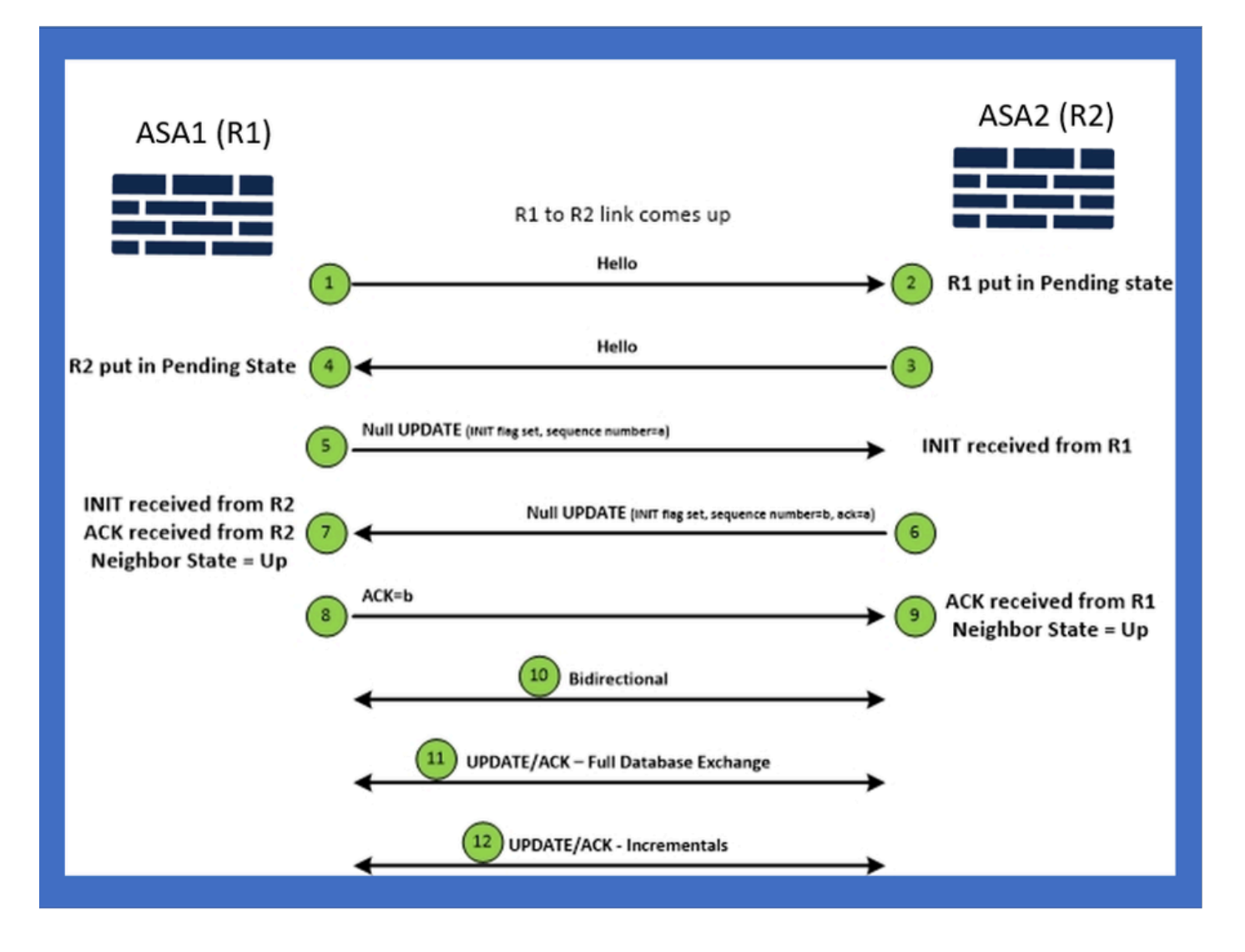

内部视图/ASA CLI

邻居关系:基本配置和多/单播

要建立邻居关系,需要路由器模式配置。对于IPv4而言是相同的,除了配置以IPv6关键字开头。 它还需要将参与接口连接到自治系统。

邻居关系可以通过两种方式形成,使用组播或单播。

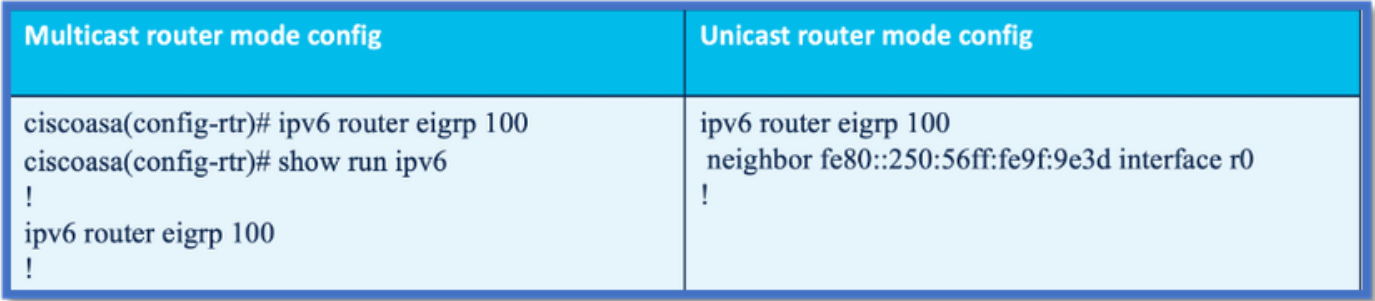

### 邻居关系:指定接口和路由器ID

- 除路由器模式配置外,参与邻居关系的接口还需要连接到各自的自治系统。
- 确保在接口上启用IPv6。
- 形成邻居关系需要路由器ID。它将隐式地从IPv4接口获取,或者必须在路由器模式下显式配置 ,否则不会形成邻居关系。

### 基本邻居关系

您只需将连接拓扑和配置定向到单播和组播邻居关系即可。

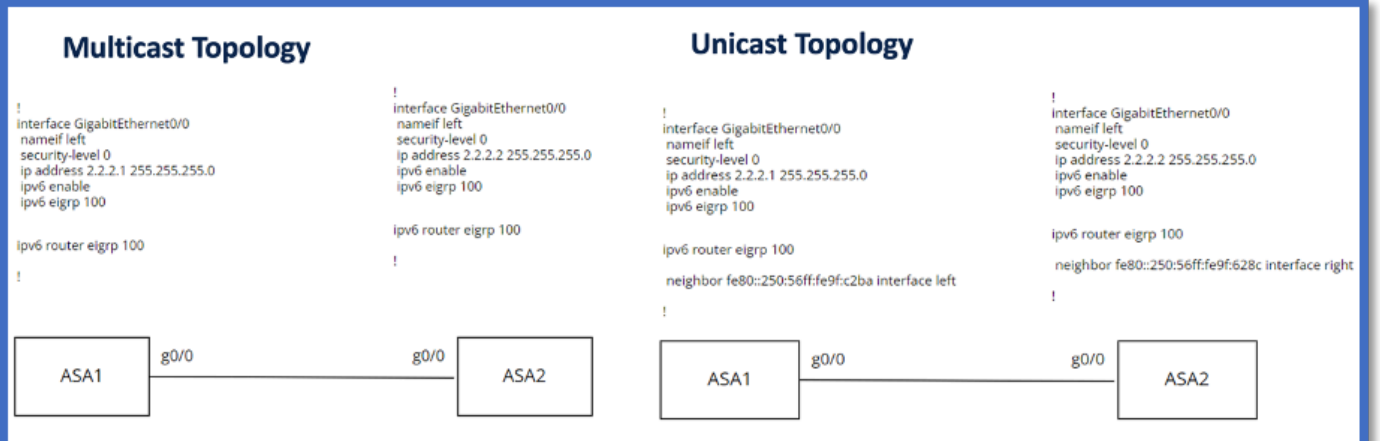

# 验证

### 检查邻居关系状态

show ipv6 eigrp neighbors用于检查邻居关系状态。

#### <#root>

**ciscoasa(config-rtr)# show ipv6 eigrp neighbors**

EIGRP-IPv6 Neighbors for AS(50)

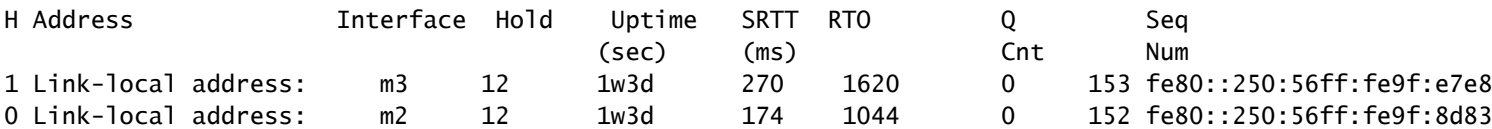

### Hello和保持间隔配置

- Hello间隔和保持间隔可以使用接口下的配置进行配置。
- 对于非广播多路访问网络(NBMA)接口,hello计时器的默认值为5秒,保持时间的默认值为 15秒。

#### <#root>

```
ciscoasa(config-if)# ipv6 hello-interval eigrp 100 ?
```
**interface mode commands/options:**

 **<1-65535> Seconds between hello transmissions**

**ciscoasa(config-if)#**

**ciscoasa(config-if)# ipv6 hold-time eigrp 200 ?**

**interface mode commands/options:**

 **<1-65535> Seconds before neighbor is considered down**

**ciscoasa(config-if)#**

### 被动接口配置

• 如果不想让接口形成邻居关系,可以使用passive-interface配置,这样就不会发送接口上的 Hello数据包,也不会建立邻接关系。

<#root>

```
ciscoasa(config-rtr)# passive-interface ?
```
**ipv6-router mode commands/options:**

**Current available interface(s):**

 **default Suppress routing updates on all interfaces**

 **g0 Name of interface GigabitEthernet0/0**

 **mgmt Name of interface Management0/0**

**ciscoasa(config-rtr)#**

#### 分发路由过滤列表

• 分发列表可与前缀配置一起使用,以过滤给定接口的传入或传出路由更新。

<#root>

```
ciscoasa(config-rtr)# distribute-list prefix-list abc ?
```
ipv6-router mode commands/options:

in Filter incoming routing updates

out Filter outgoing routing updates

ciscoasa(config-rtr)#

### 从其他协议重分发路由

- 来自其他路由协议的路由可以重分发到EIGRP中。
- 在路由器下使用redistribute命令。

#### <#root>

```
ciscoasa(config-rtr)# redistribute ?
```
**ipv6-router mode commands/options:**

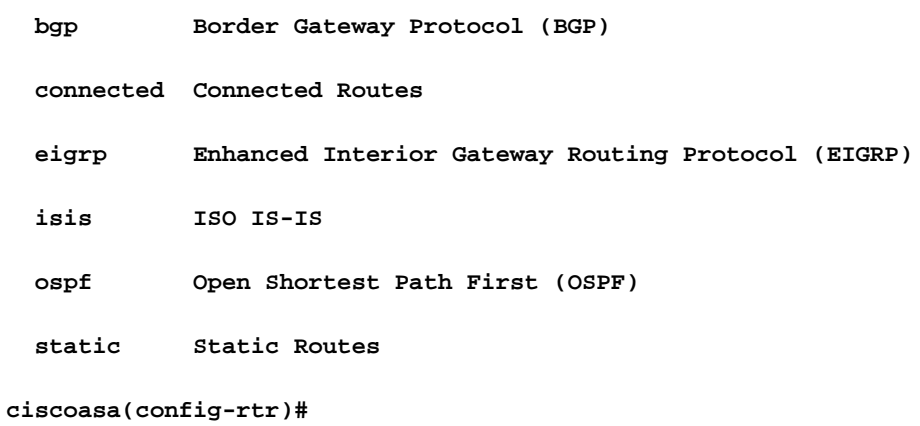

# ASDM中的EIGRP IPv6

### EIGRPv6新选项概述

- ASDM 7.20.1中增加了EIGRPv6支持。
- EIGRPv6配置已添加为接口子CLI命令的一部分。
- 在路由器中添加EIGRPv6配置并支持路由器命令。

### 接口中的EIGRPv6配置

- 1. 导航到Configuration > Device Setup > Routing > EIGRPv6。
- 2. 选择Interface可查看支持的所有接口。

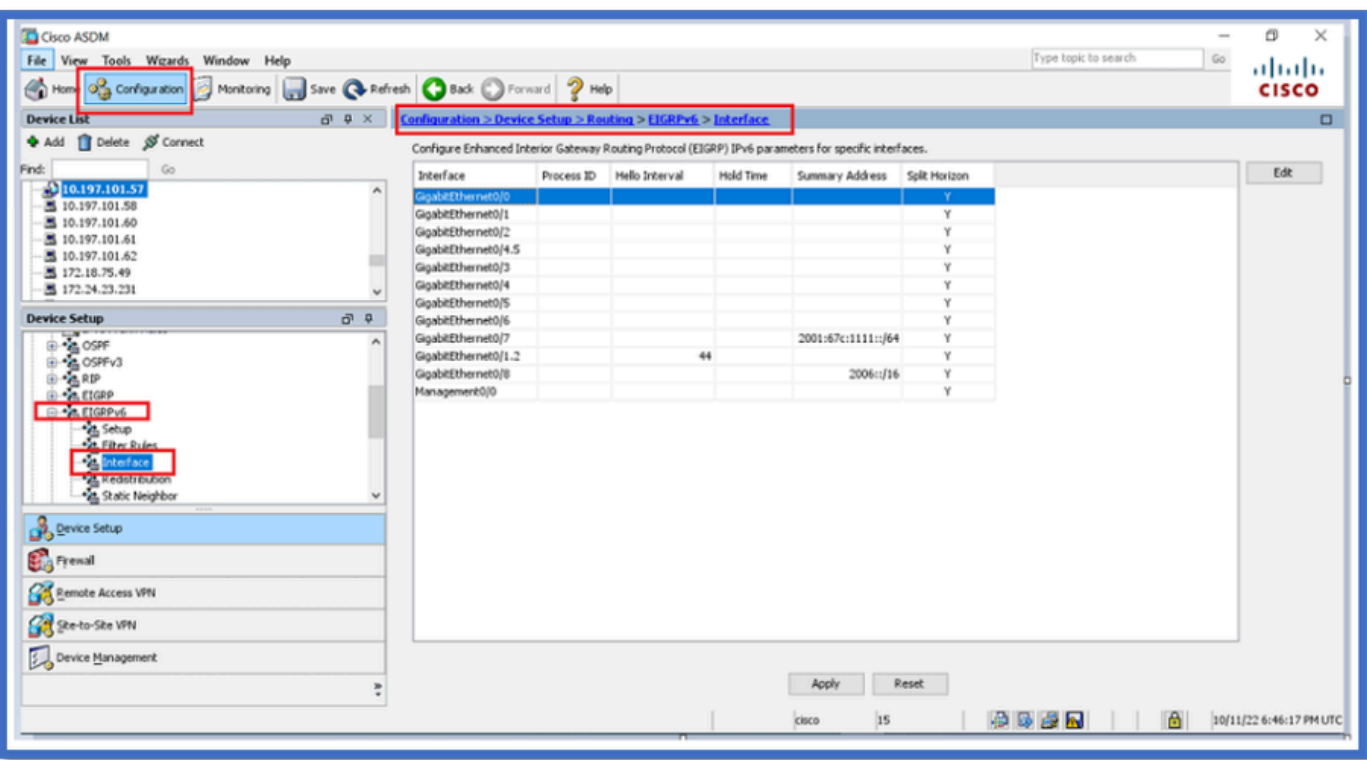

# 配置接口的EIGRPv6设置

- 1. 导航到Configuration > Device Setup > Routing > EIGRPv6 > Interface。
- 2. 选择Interface,然后单击Edit。
- 3. 选中复选框以配置进程ID、呼叫间隔、保持时间、水平分割和/或汇总地址。
- 4. 配置设置,然后单击OK。
- 5. 单击发送。
- 6. 出现CLI时,单击Send、Cancel或Save to File。

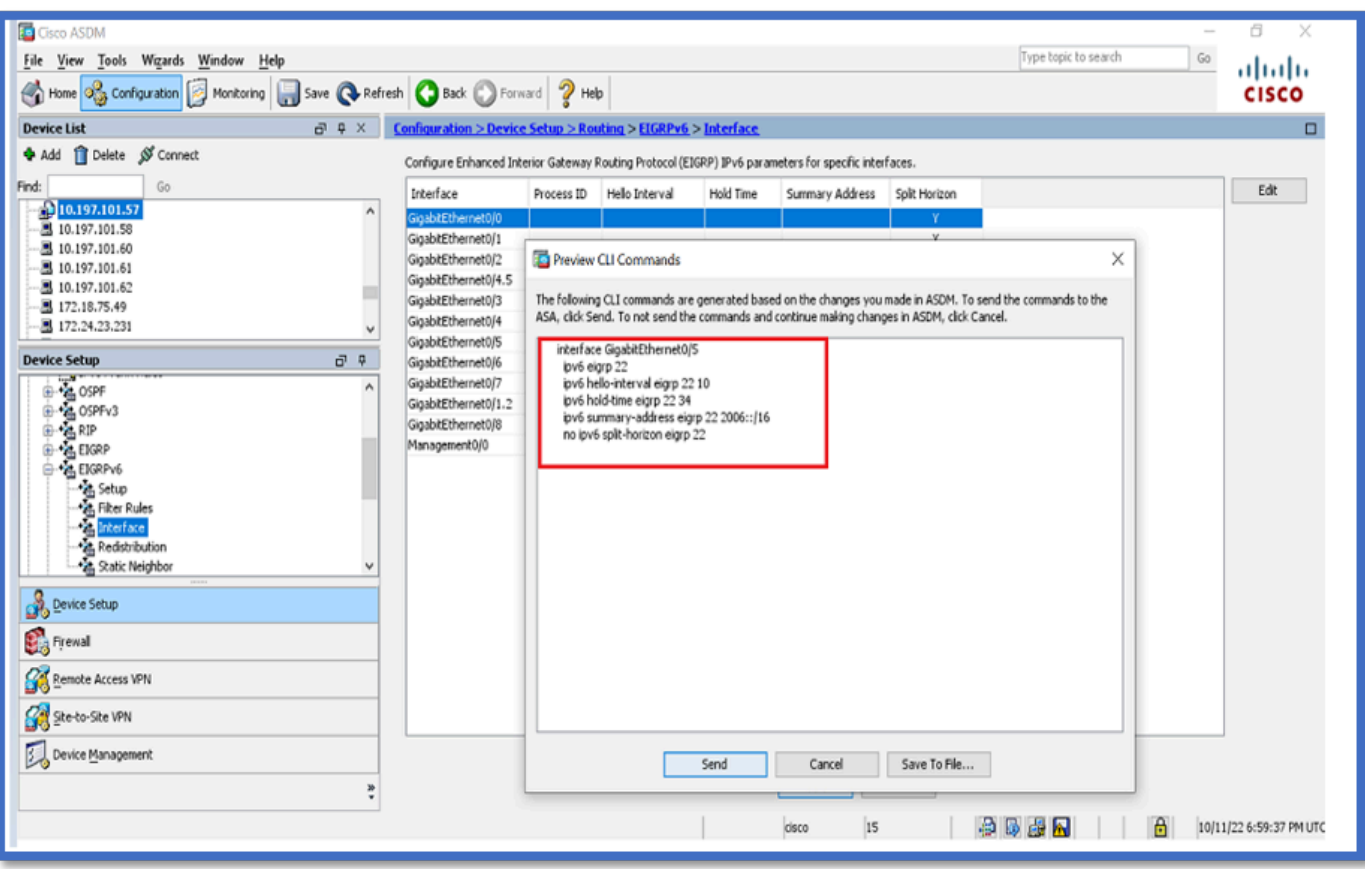

进程实例和被动接口

- 1. 导航到Configuration > Device Setup > Routing > EIGRPv6 > Set up。
- 2. 能够查看进程实例和被动接口。
- 3. 在Process Instances下,启用EIGRPv6进程。

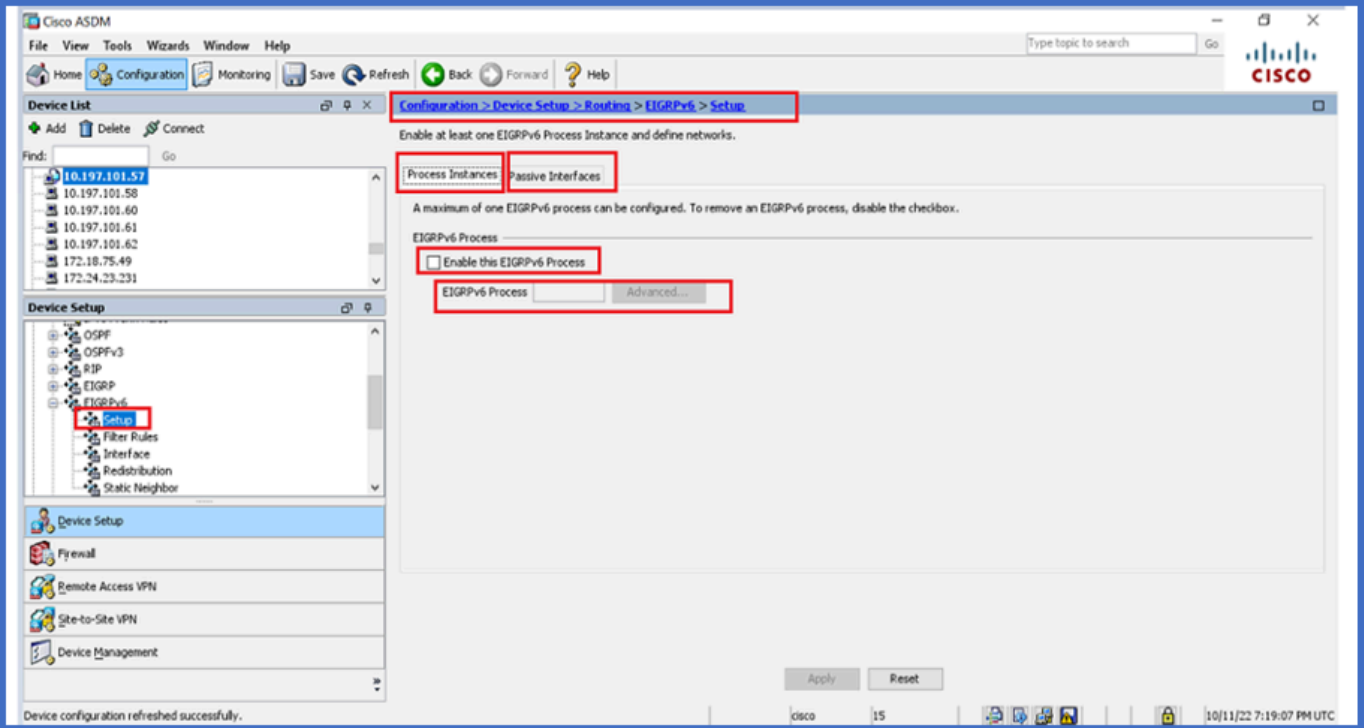

# 被动接口配置

- 1. 导航到Configuration > Device Setup > Routing > EIGRPv6 > Set up。
- 2. 单击Passive Interfaces > Add > Select Interface。

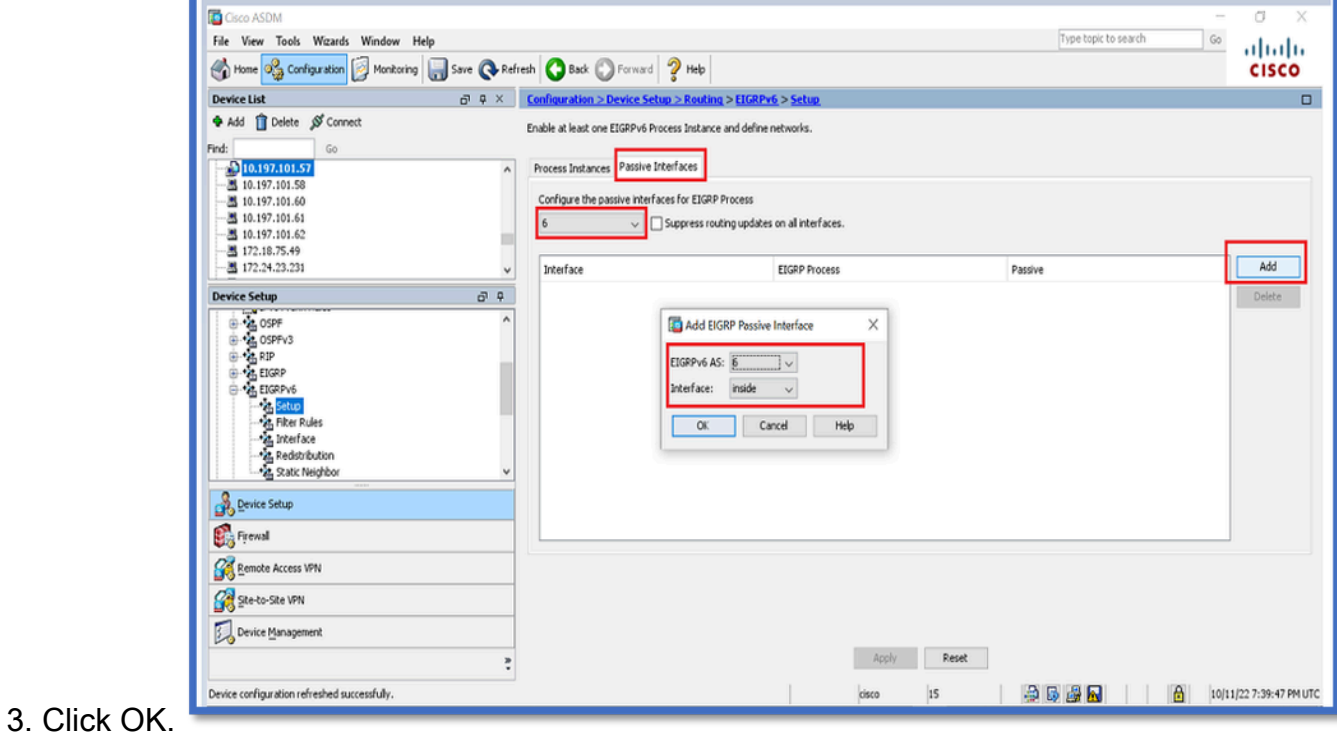

- 4. 单击 Apply。
- 5. 系统将显示CLI窗口。

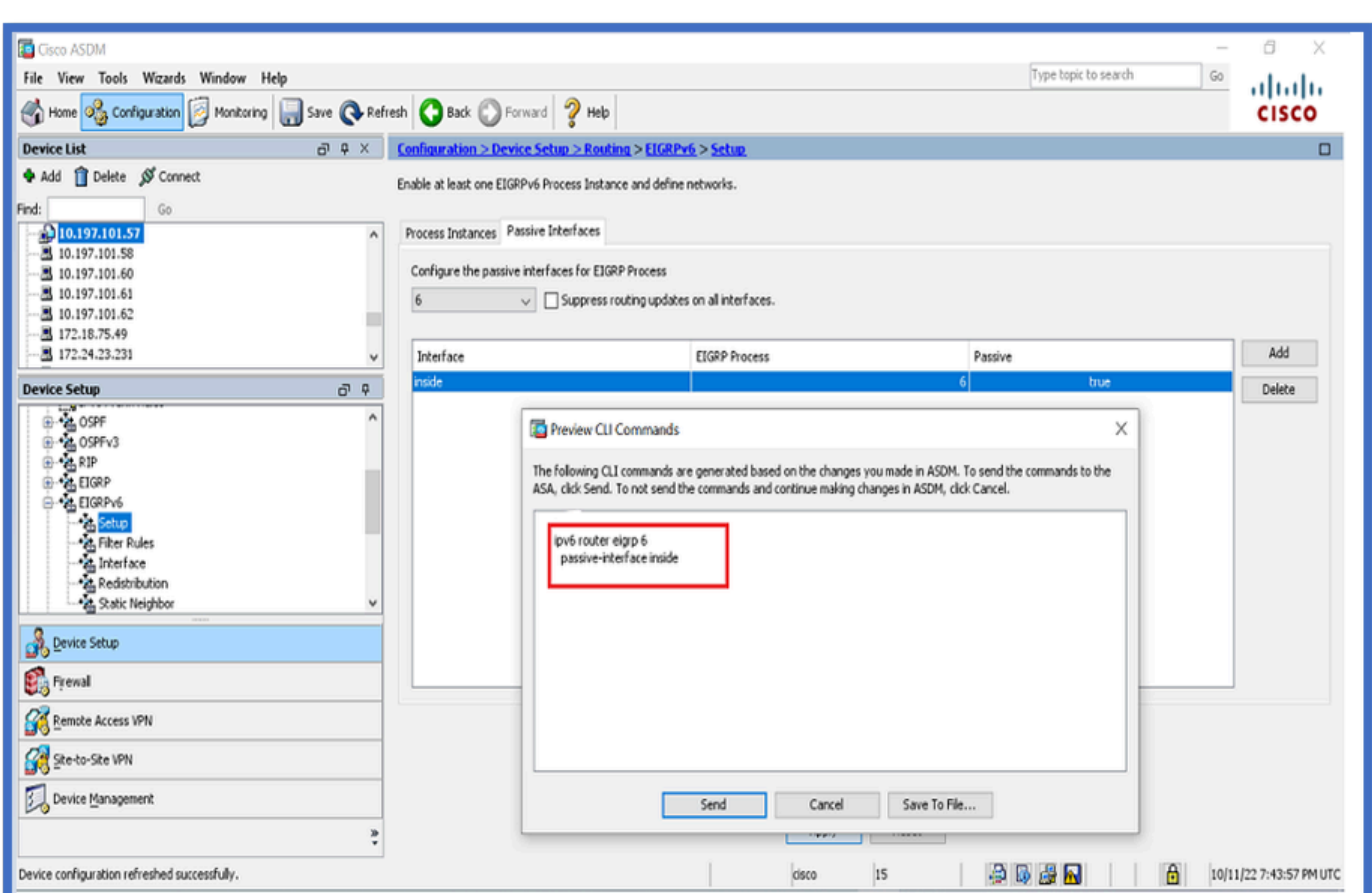

# 路由器EIGRP和默认度量配置

- 1. 导航到Device Setup > Routing > EIGRPv6 > Set up。
- 2. 单击Process Instances > Provide Process ID Value。
- 3. 单击Advanced按钮。
- 提供路由器ID、默认度量、末节和日志邻居值。 4.

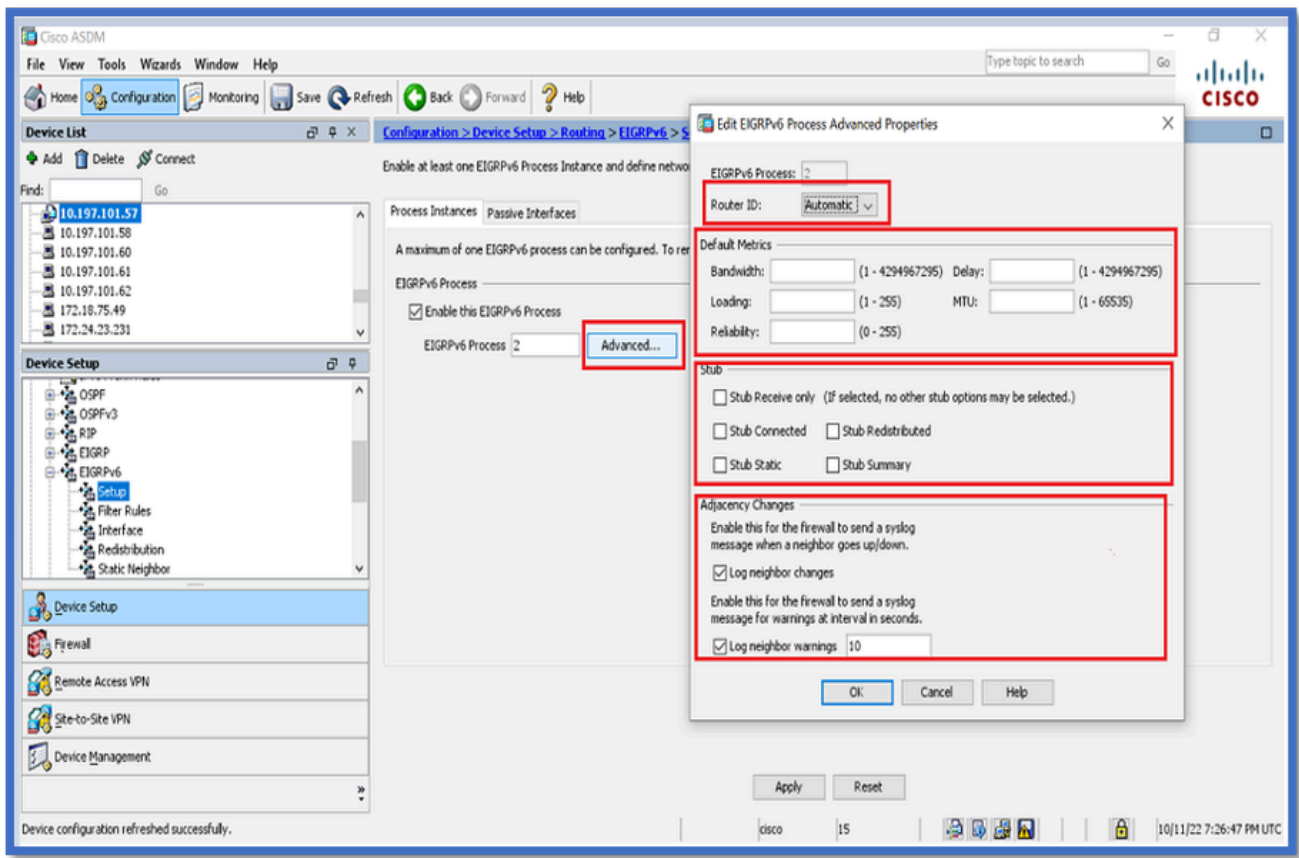

- 5. 单击 Apply。
- 6. 系统将显示CLI窗口。

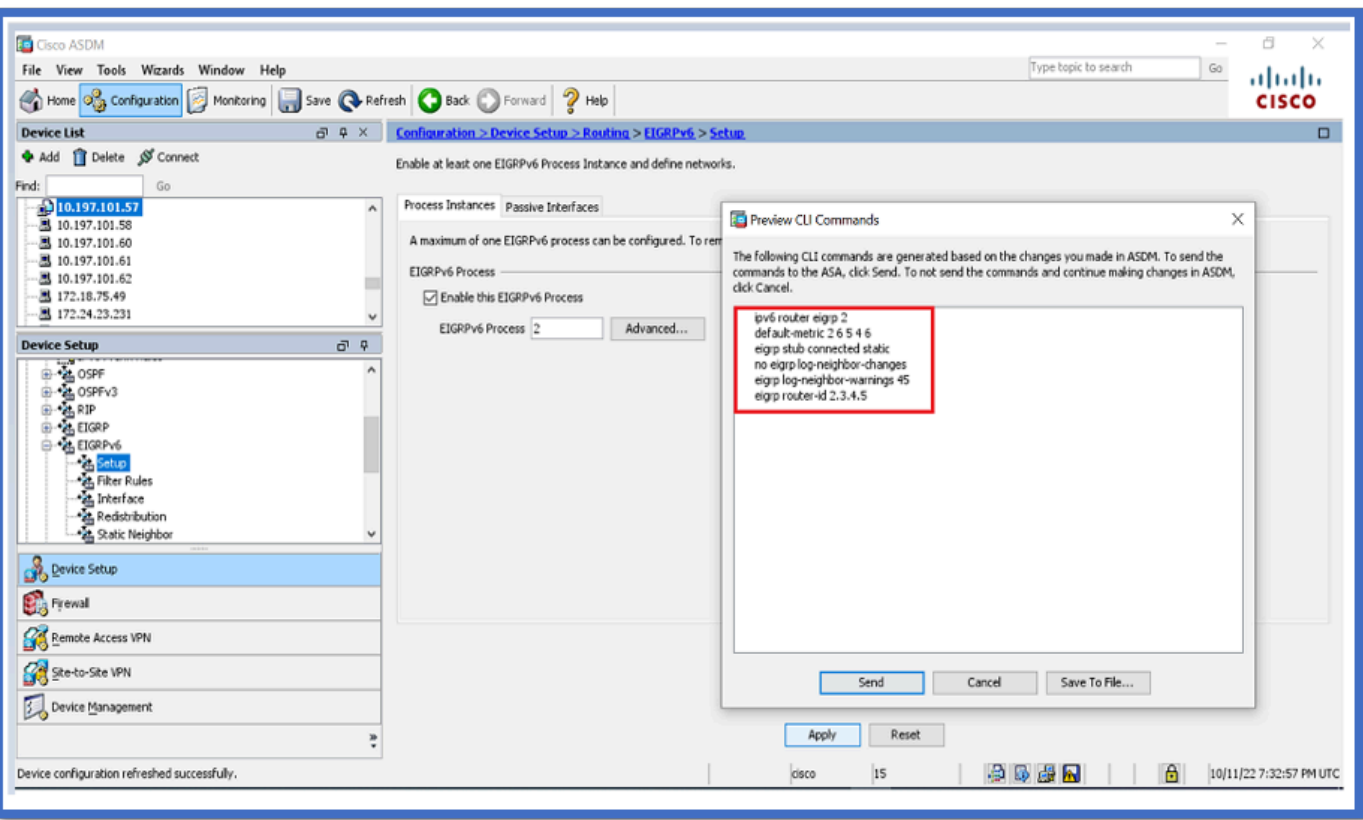

过滤规则(分发列表)配置

- 1. 导航到Configuration > Device Setup > Routing > EIGRPv6 > Filter Rules。
- 2. 单击Add > Select Prefix list > Direction > Interface。
- 3. Click OK.

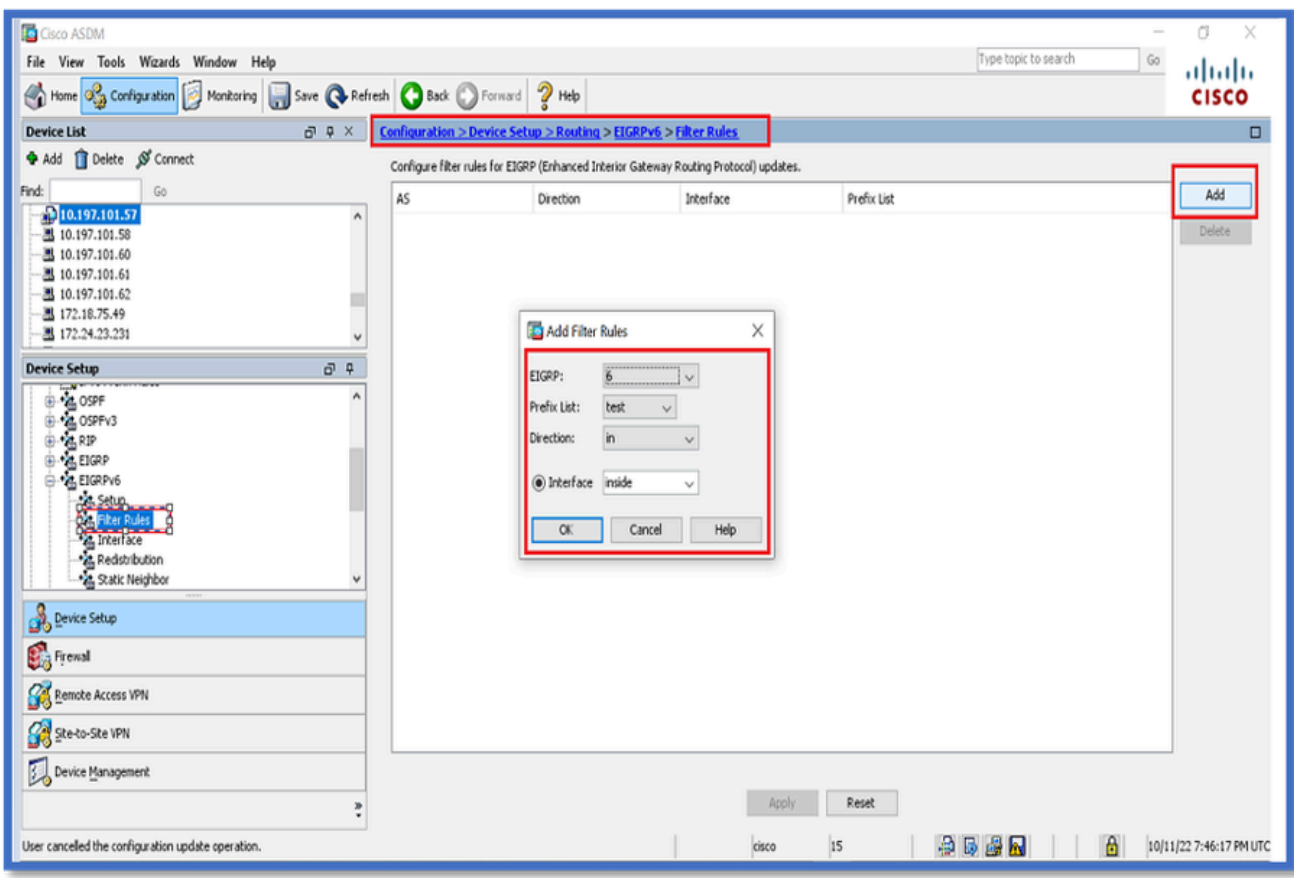

- 4. 单击 Apply。
- 5. 系统将显示CLI窗口。

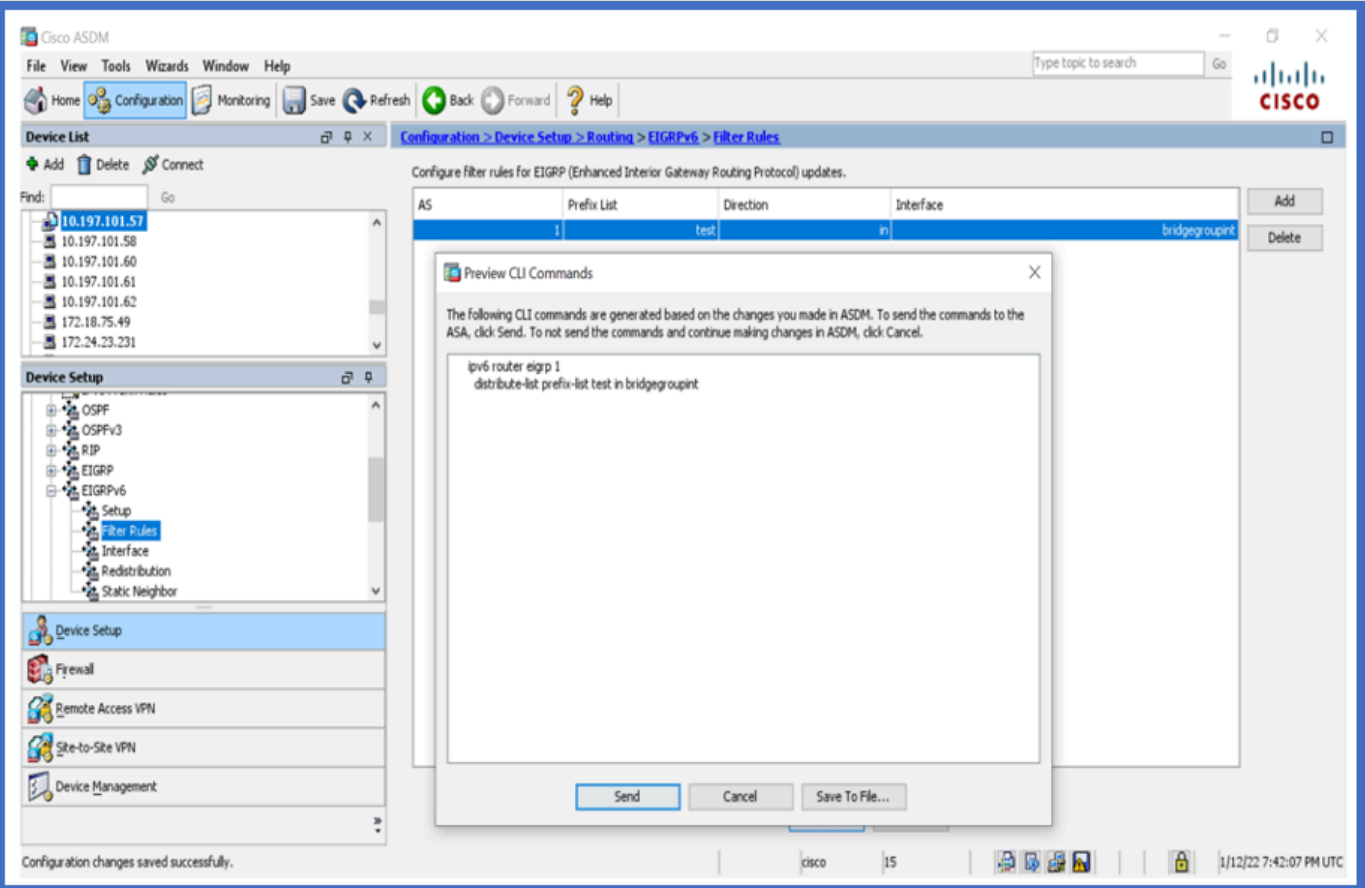

# 重分发路由配置

- 1. 导航到Configuration > Device Setup > Routing > EIGRPv6 > Redistribution。
- 2. 单击Add > Select protocol。
- 3. 提供可选指标
- 4. Click OK.
- 5. 单击 Apply。
- 6. 系统将显示CLI窗口

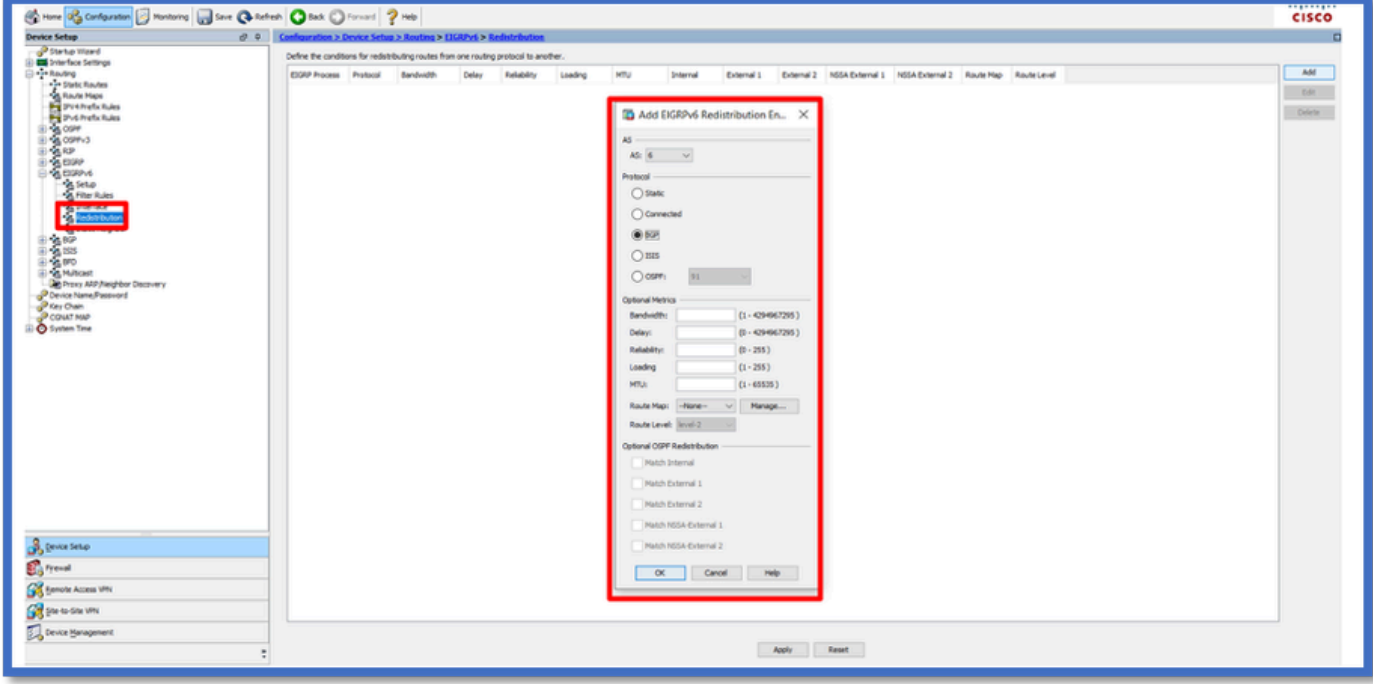

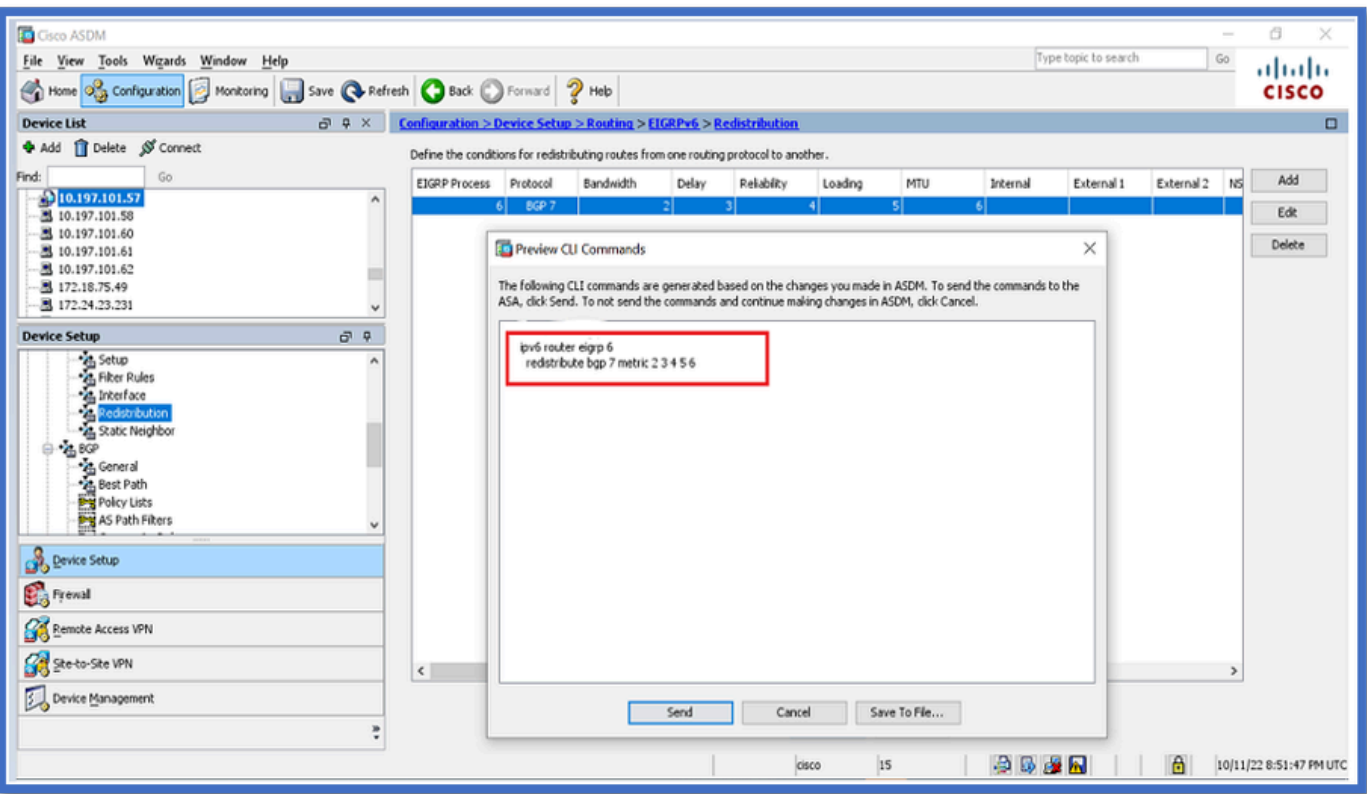

# 邻居:单播路由器模式

- 1. 导航到Configuration > Device Setup > Routing > EIGRPv6 > Static Neighbor。
- 2. 单击Add > Select Interface。
- 3. 提供邻居地址。
- 4. Click OK.

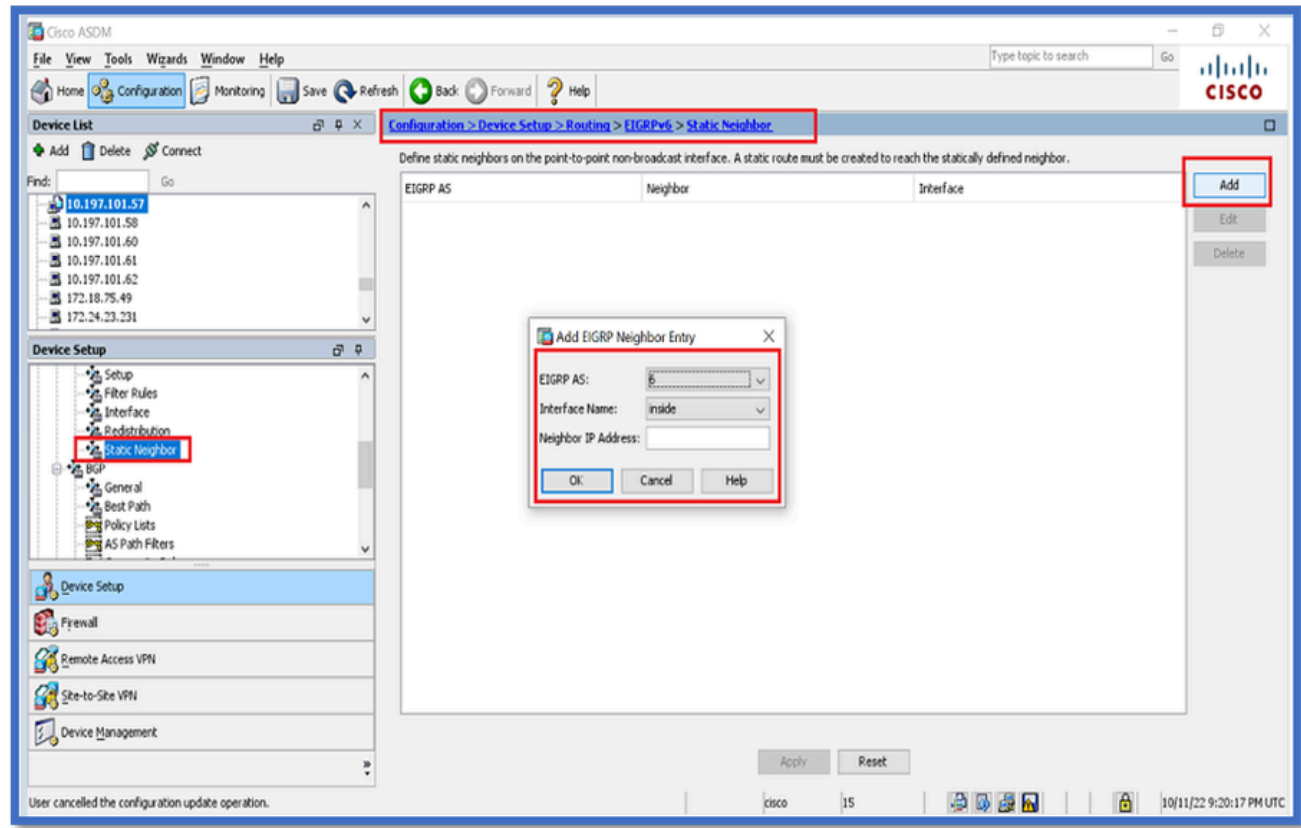

- 5. 单击 Apply。
- 6. 系统将显示CLI窗口。

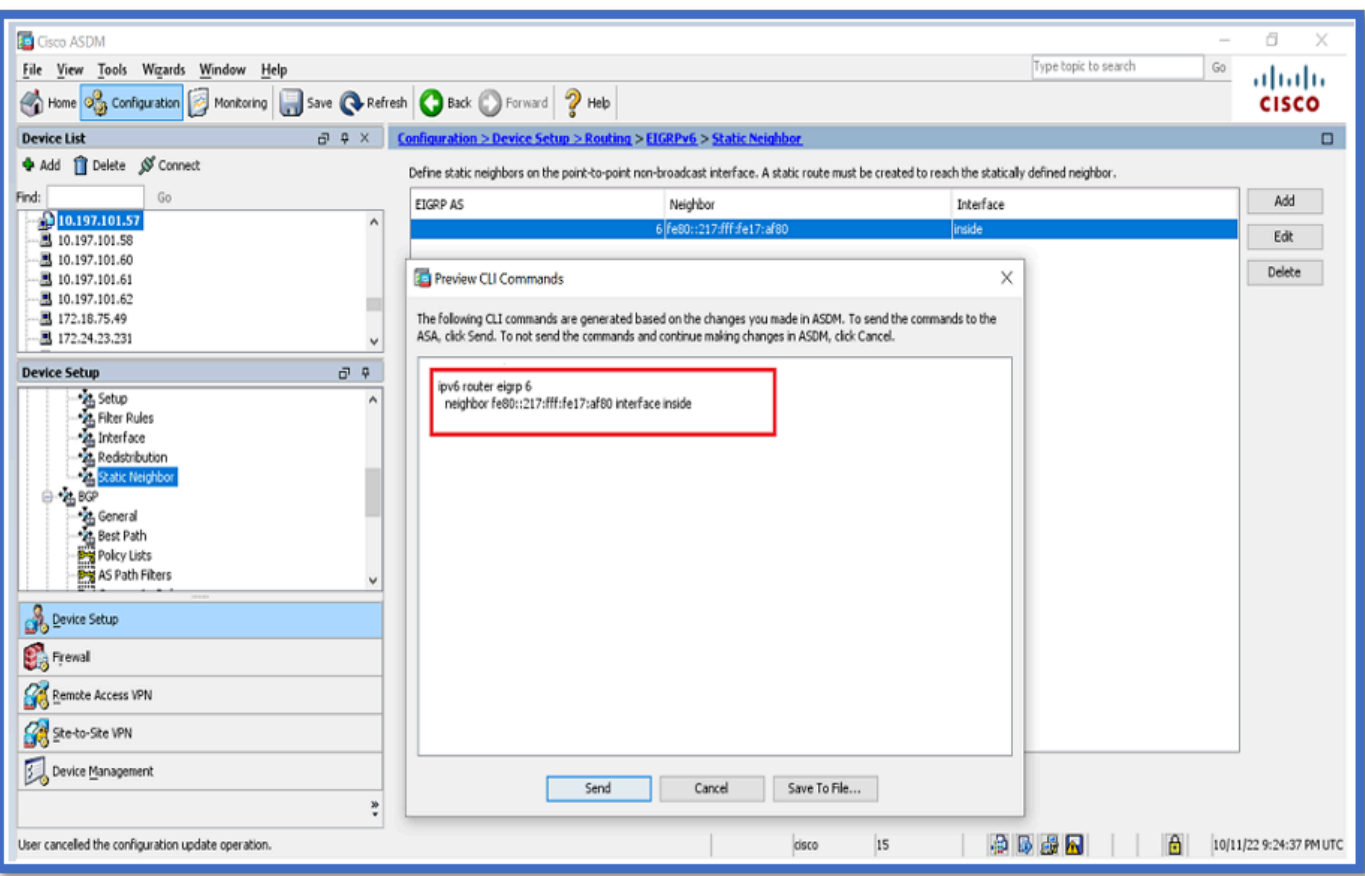

# 组播路由器模式

组播路由器模式的配置与单播路由器模式的配置类似。

- 1. 导航到Configuration > Device Setup > Routing > EIGRPv6 > Setup。
- 2. 启用复选框以启用EIGRPv6进程。
- 3. 在EIGRPv6进程输入字段中输入值。
- 4. 单击 Apply。
- 5. 可以查看CLI。

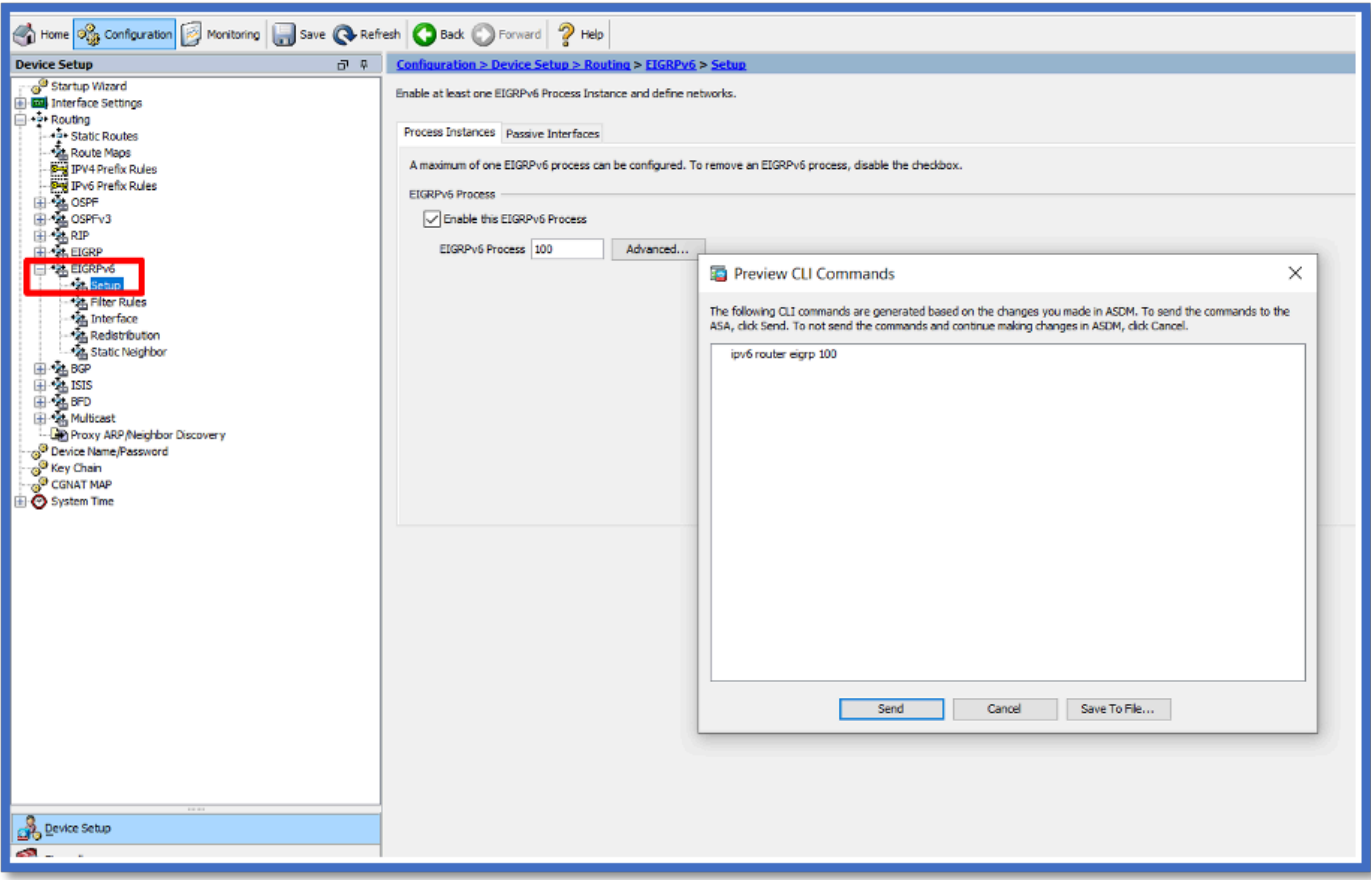

# CSM中的IPv6 EIGRP

CSM for EIGRPv6中的新选项概述

- EIGRPv6支持作为CSM 4.27的一部分添加。
- EIGRPv6配置已添加为接口子CLI命令的一部分。
- 在路由器和支持路由器命令中添加了EIGRPv6配置。

### 启用EIGRP IPv6支持

- 1. 导航到平台>路由> EIGRP > IPv6系列。
- 2. 通过单击Enable IPv6 EIGRP复选框启用IPv6。
- 3. 提供介于1和65535之间的AS编号。
- 选项卡允许配置Setup(此处显示)、Filter Rules、Neighbors、Redistribution、Summary 4. Address和Interface。

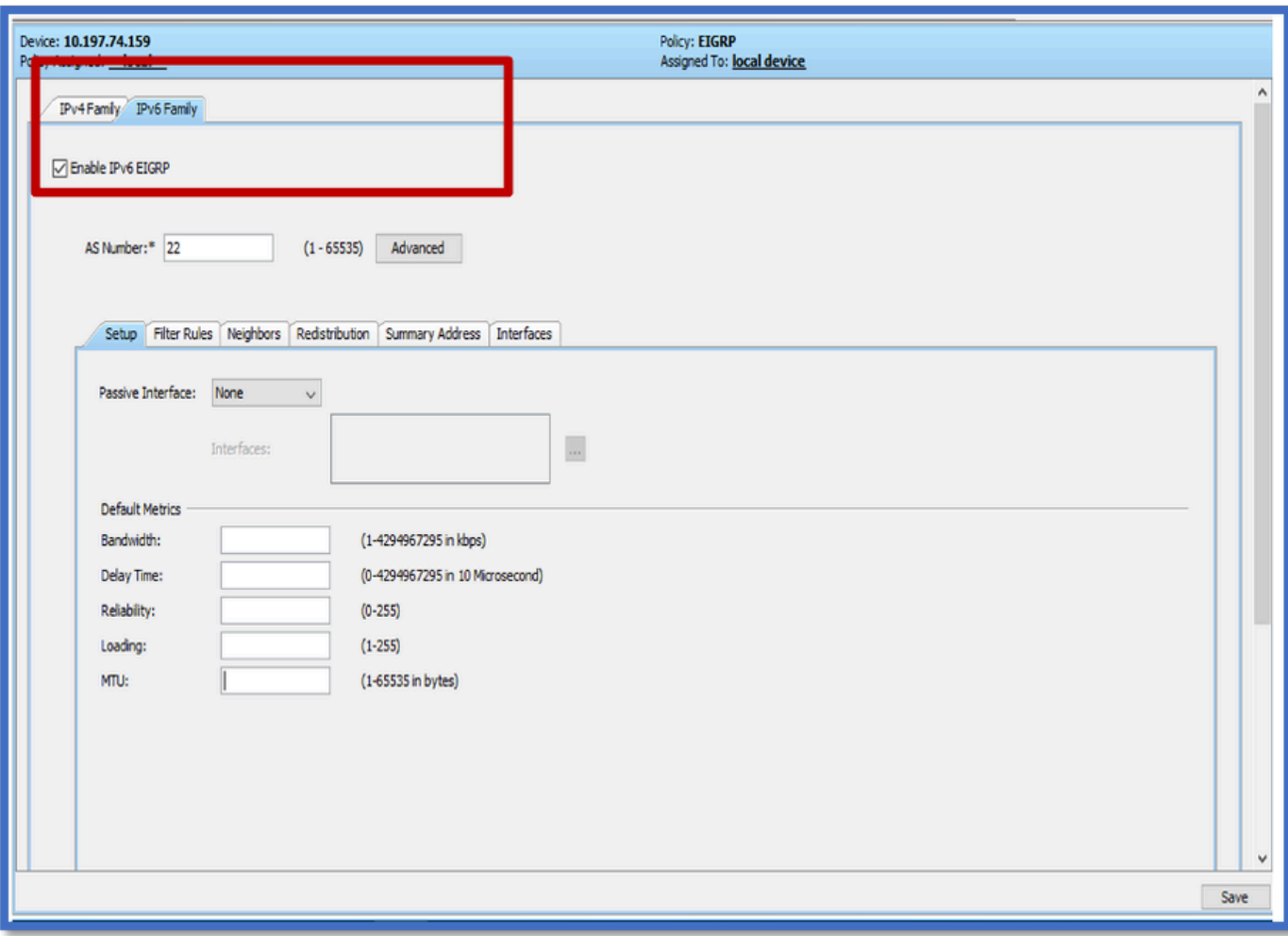

# EIGRP IPv6 Setup选项卡

- 1. 导航到平台>路由> EIGRP > IPv6系列> Setup选项卡。
- 2. Passive Interface有3个选项
	- 1. 无
	- 2. 默认
	- 3. 特定接口
- 3. 默认抑制所有接口上的路由更新。
- 4. 在Specific Interface中,从Interface selector中选择interface。
- 5. 为默认度量分配值。
- 6. 单击OK和Save。

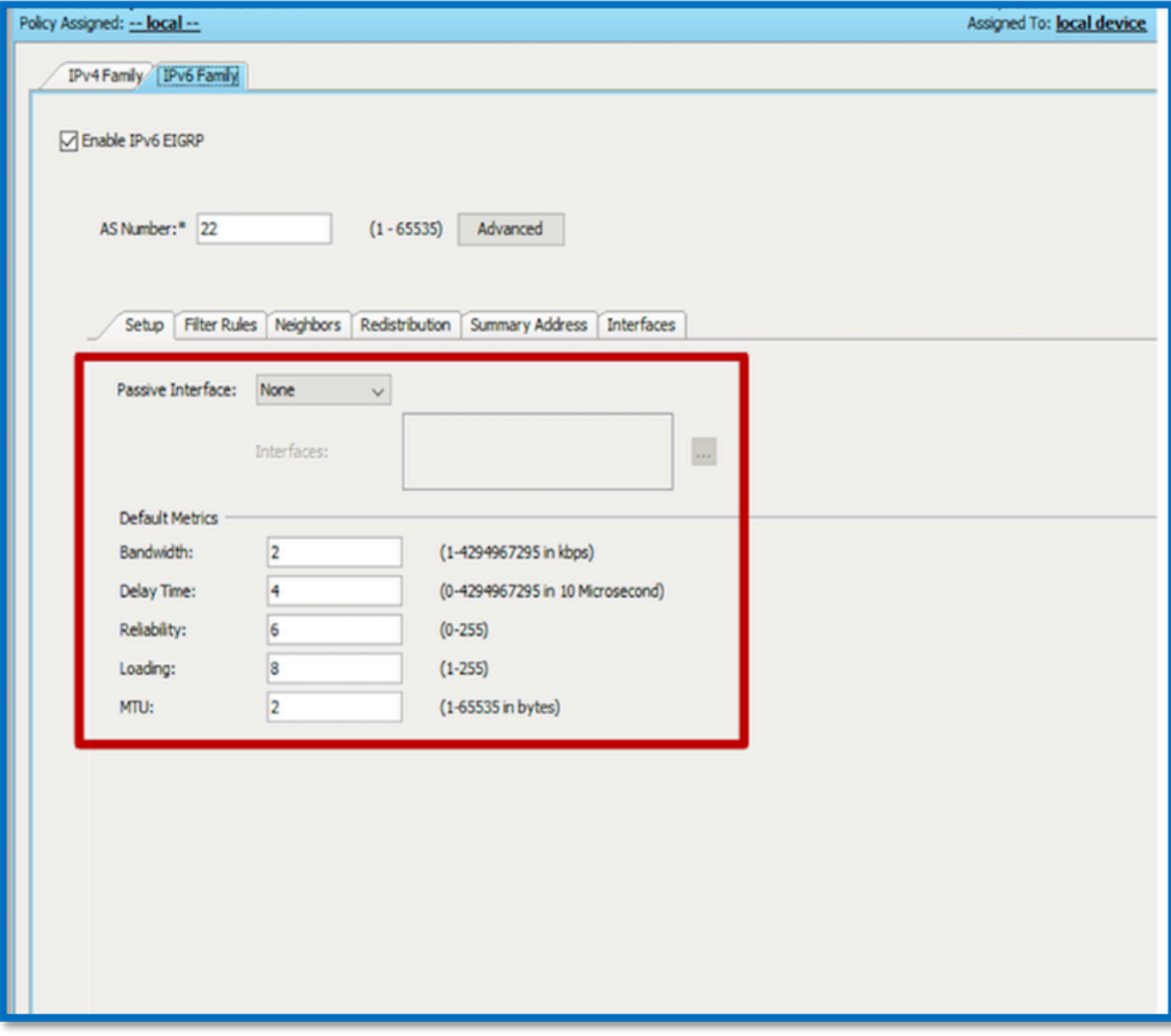

EIGRP IPv6过滤器规则选项卡

- 1. 导航到平台>路由> EIGRP > IPv6系列>过滤器规则选项卡。
- 2. 根据方向(入站或出站)选择Eigrp Filter Direction。
- 3. 选择界面.
- 4. 输入IPv6 Prefix-list以根据IPv6前缀列表过滤连接。

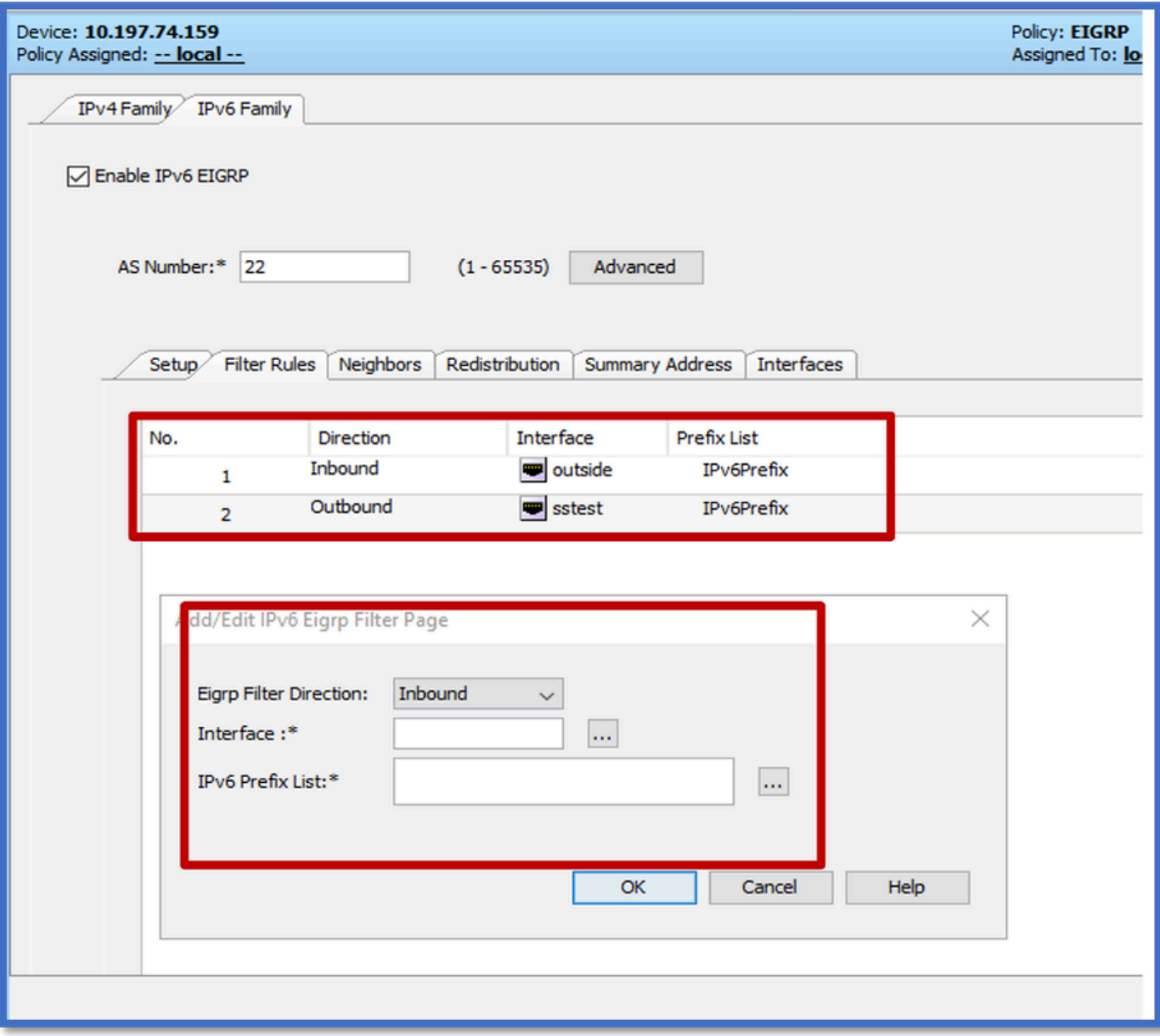

EIGRP IPv6 Neighbors选项卡

- 1. 导航到平台>路由> EIGRP > IPv6系列>邻居选项卡。
- 2. 在Add/EditIPv6 Eigrp Neighbor Page对话框中输入Interface和Network。

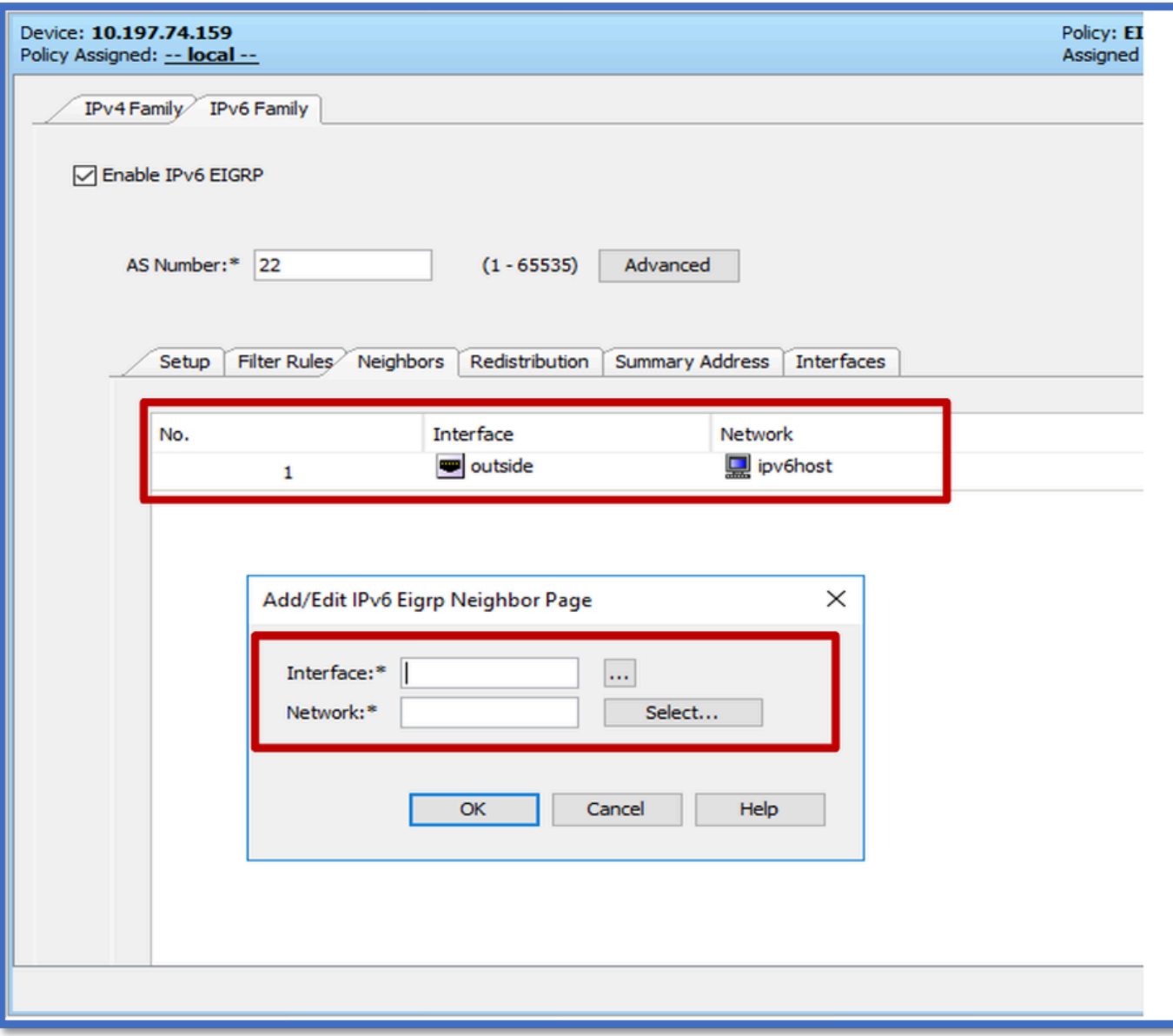

EIGRP IPv6 Redistribution选项卡

- 1. 导航到平台>路由> EIGRP > IPv6系列>重分配选项卡。
- 2. 单击Add按钮并选择Protocol。根据协议选择,将启用其他选项。
- 3. 对于BGP和OSPF,启用了ID文本框。
- 4. 如果已启用OSPF,则启用可选OSPF重分布选项
- 5. 如果已启用ISIS,则启用ISIS级别。

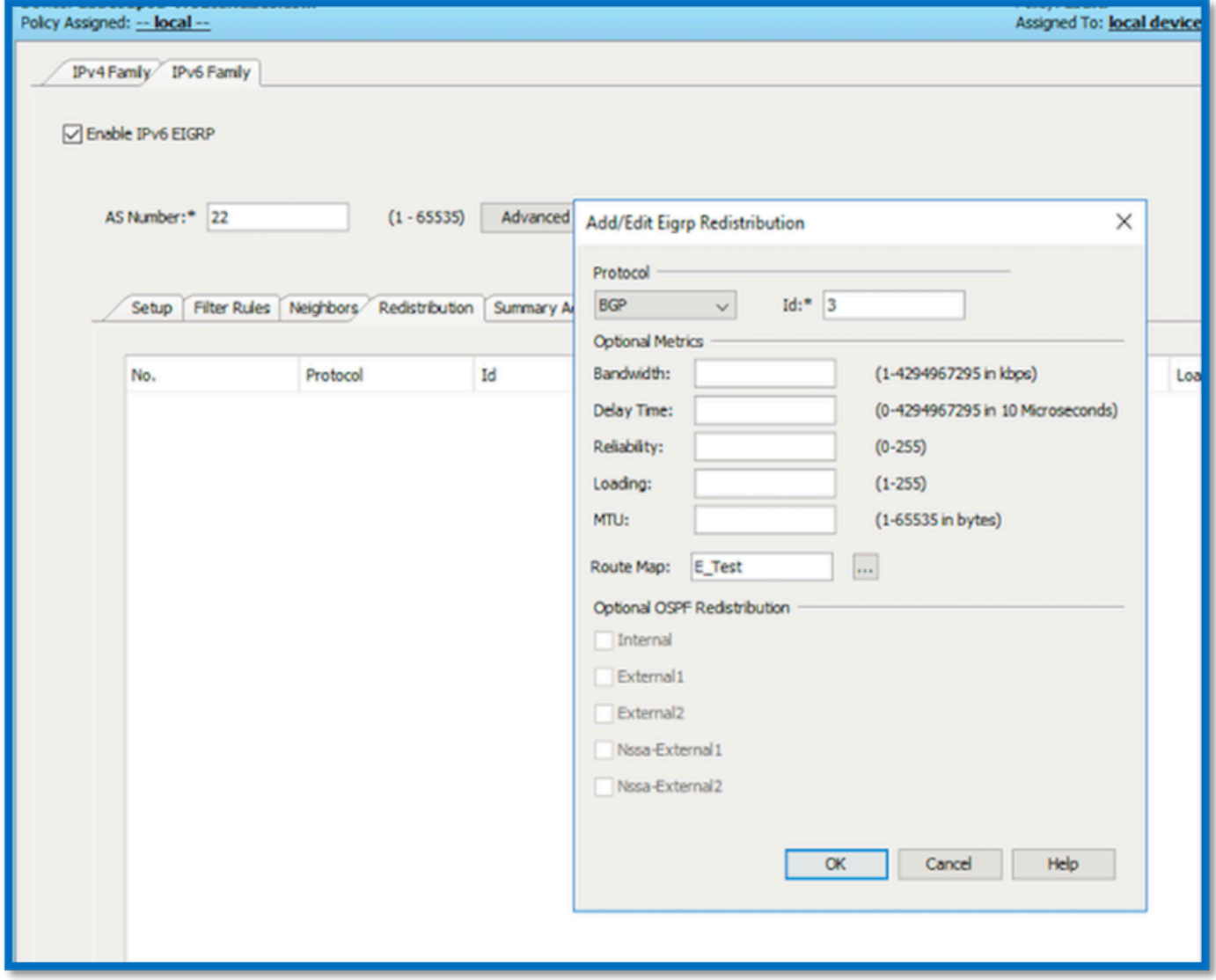

EIGRP IPv6 Summary Address选项卡

- 1. 导航到平台>路由> EIGRP > IPv6系列>汇总地址选项卡。
- 2. 单击Add按钮,然后从接口选择器选择interface。
- 3. 在网络中,选择IPv6地址和管理距离值。
- 4. 单击OK和Save。

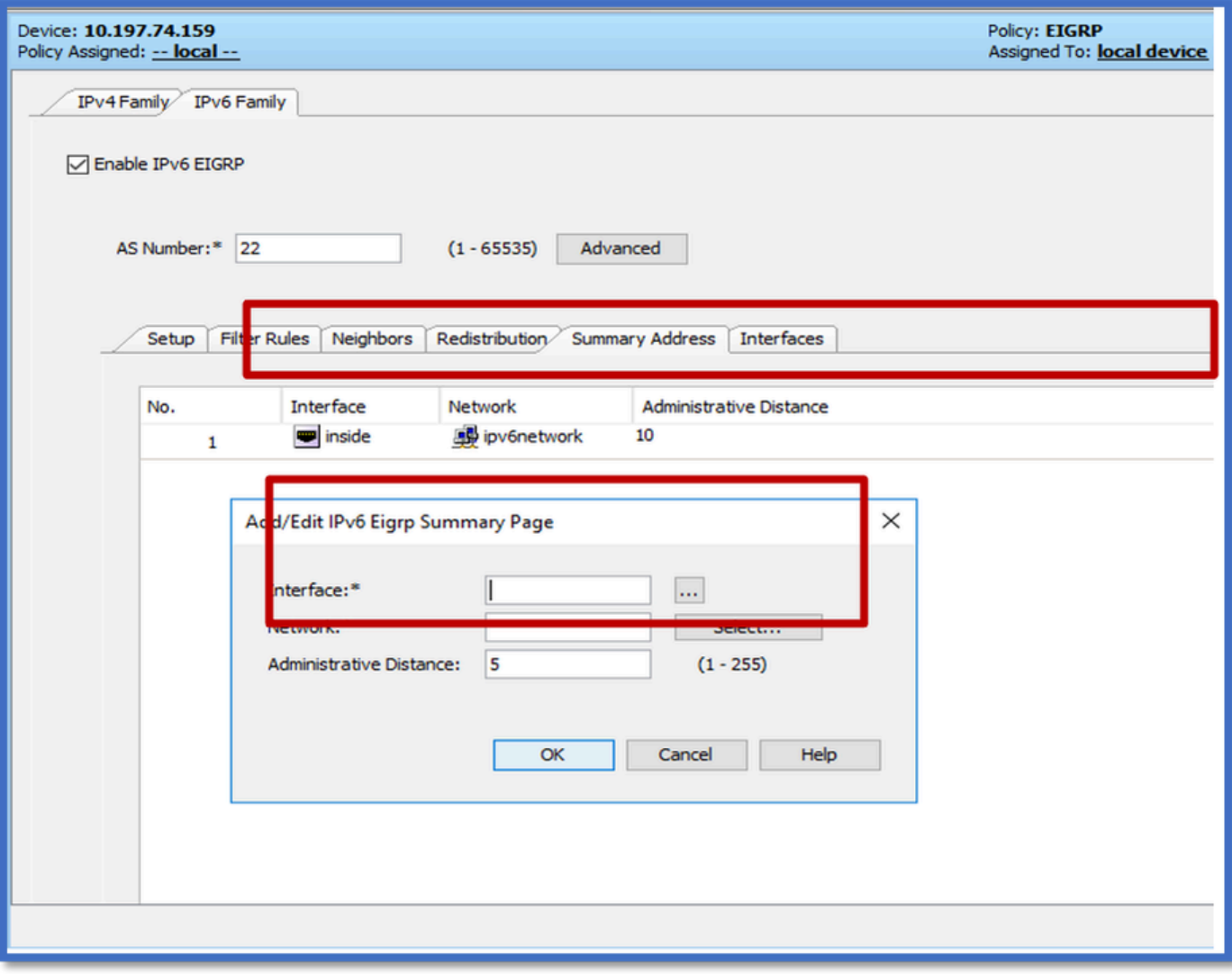

### EIGRP IPv6 Interfaces选项卡

- 1. 导航到平台>路由> EIGRP > IPv6系列>接口选项卡。
- 2. 点击Add按钮,然后从接口选择器选择interface。
- 3. 您可以更改Hello Interval和Hold Time(可选)。
- 4. 水平分割功能是默认启用的功能。 可以取消选中。
- 5. 单击OK和Save。

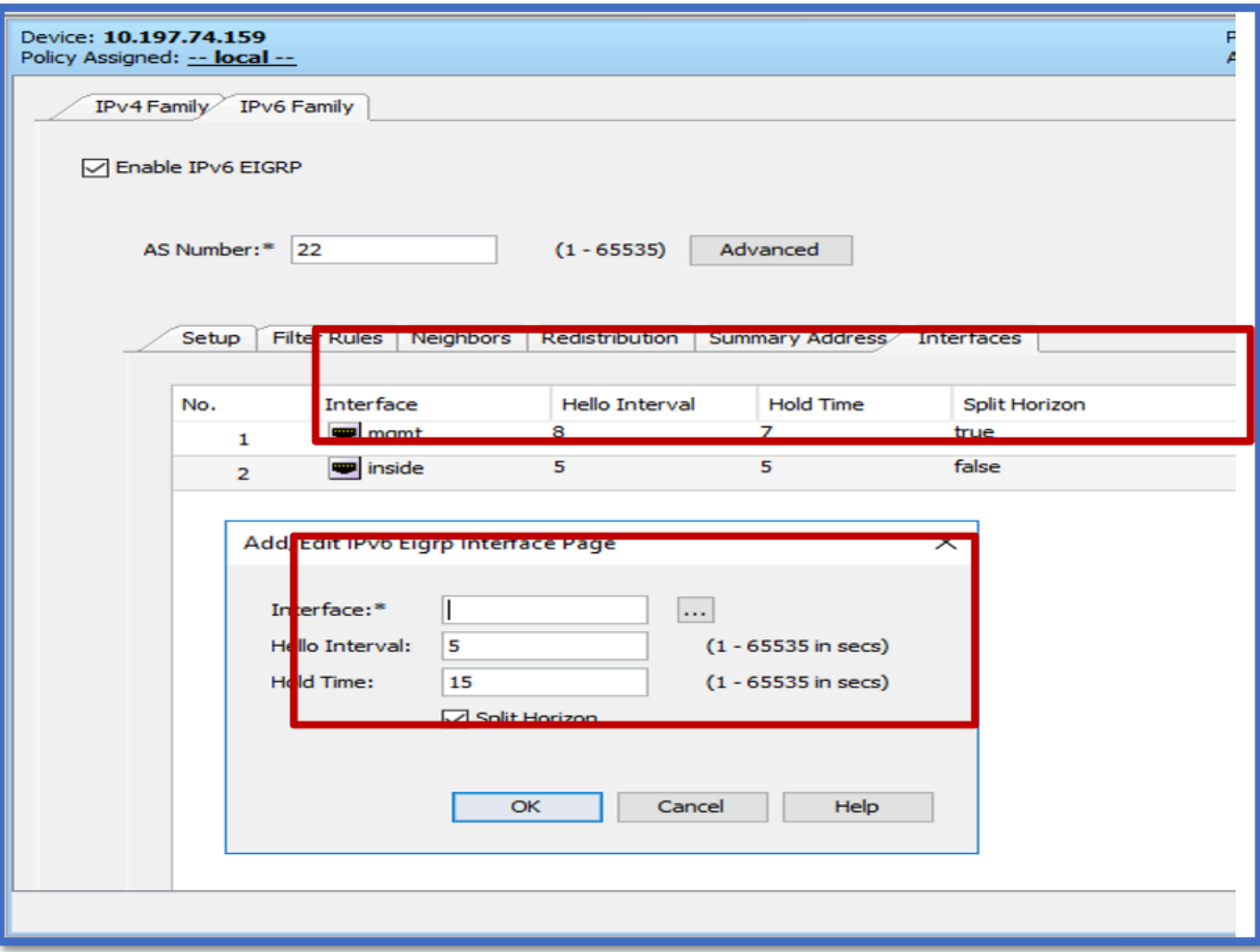

# 故障排除

### 故障排除的步骤

- 使用show命令检查邻居状态。
- 检查show ipv6 eigrp topology输出以验证拓扑表的内容。
- 使用show ipv6 eigrp events命令,可以提供有关与EIGRP相关的主要事件的有用信息。
- 使用show eigrp tech-support detailed检查邻居关系和拓扑表计时器值。

#### Show ipv6 eigrp events

show ipv6 eigrp events -显示系统中对调试有帮助的重要事件日志。

#### <#root>

**ciscoasa(config-rtr)# show ipv6 eigrp events**

Event information for AS 50:

1 18:05:56.203 Metric set: 1001::/64 768

2 18:05:56.203 Route installing: 1001::/64 fe80::250:56ff:fe9f:e7e8

4 18:05:56.203 FC sat rdbmet/succmet: 768 512

5 18:05:56.203 Rcv update dest/nh: 1001::/64 fe80::250:56ff:fe9f:e7e8

6 18:05:56.203 Change queue emptied, entries: 1

7 18:05:56.203 Metric set: 1001::/64 768

8 18:05:56.203 Update reason, delay: new if 4294967295

Show ipv6 eigrp timers

show ipv6 eigrp timers 显示当前的hello计时器和应用的保持计时器。

- hello间隔和保持计时器的默认计时器为5秒和15秒。
- 如果带宽较低的NBMA接口,Hello计时器的默认值为15秒;保持计时器的默认值为180秒

```
<#root>
ciscoasa(config-rtr)# show ipv6 eigrp timers
EIGRP-IPv6 Timers for AS(50)
  Hello Process
    Expiration Type
| 0 .406 (parent)
  | 0 .406 Hello (m2)
  Update Process
    Expiration Type
| 11.600 (parent)
  | 11.600 (parent)
    | 11.600 Peer holding
  | 11.930 (parent)
    | 11.930 Peer holding
```
Show ipv6 eigrp topology

show ipv6 eigrp topology拓扑表包含由邻居路由器通告的所有目标。

<#root>

EIGRP-IPv6 Topology Table for AS(50)/ID(172.27.173.103) Codes: P - Passive, A - Active, U - Update, Q - Query, R - Reply, r - reply Status, s - sia Status P 1001::/64, 1 successors, FD is 768, serno 8907 via fe80::250:56ff:fe9f:8d83 (768/512), m2 P 3001::/64, 1 successors, FD is 768, serno 8906 via fe80::250:56ff:fe9f:8d83 (768/512), m2 P 2001::/64, 1 successors, FD is 768, serno 8905 via fe80::250:56ff:fe9f:8d83 (768/512), m2

#### Show Tech for EIGRP

Show tech可用于故障排除,因为它会收集有用的信息,包括计时器参数、邻居关系详细信息、 EIGRP的流量统计信息、内存使用计数器等。

#### <#root>

```
ciscoasa(config-if)# show eigrp tech-support detailed ?
```
exec mode commands/options:

| Output modifiers

```
<cr>
```
ciscoasa(config-if)#

#### 问题示例

发现邻居形成问题

- 如果发现邻居形成问题:
	- 如果在路由器模式配置下未明确配置路由器ID,请检查是否至少配置了IPv4地址。 ○ 确保在路由器模式配置下配置router-id。

#### 修订历史纪录

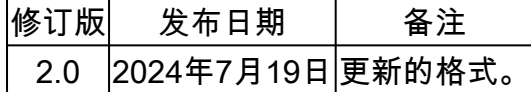

# 1.0 2024年7月18日 首次公开发布

#### 关于此翻译

思科采用人工翻译与机器翻译相结合的方式将此文档翻译成不同语言,希望全球的用户都能通过各 自的语言得到支持性的内容。

请注意:即使是最好的机器翻译,其准确度也不及专业翻译人员的水平。

Cisco Systems, Inc. 对于翻译的准确性不承担任何责任,并建议您总是参考英文原始文档(已提供 链接)。